### **ขั้นตอนการเบิกเงินหมุนเวียนส่วนงาน(เงินรายได้)**

#### **เงื่อนไขการใช้เงินหมุนเวียนส่วนงาน**

- 1. การใช้เงินหมุนเวียนส่วนงานใช้ได้เฉพาะเอกสารเบิกจ่ายเงินรายได้เท่านั้น
- 2. เงินอุดหนุนจากรัฐบาลส่วนงานส่งเอกสารเบิกจ่ายไปยังส่วนกลางมหาวิทยาลัย(กองคลัง)หรือ สำนักงานวิทยาเขตเพื่อทำหน้าที่จ่ายเงินให้แก่ผู้มีสิทธิ์รับเงินโดยตรง

### **ขั้นตอนการใช้งานระบบ**

1. ให้ส่วนงานบันทึกข้อมูลเบิกจ่าย

เมนู เบิกบุคคล จนถึงขั้นตอน จบการทำงาน

เมนู เบิกค่าใช้จ่ายในการเดินทางไปปฏิบัติงาน (New) จนถึงขั้นตอน จบการทำงาน

เมนู เบิกจ่ายเจ้าหนี้การค้า(มีแผนงบประมาณ) จนถึงขั้นตอน รอใบเสร็จรับเงิน

เมนู เมนูเบิกจ่ายทั่วไป(จ่ายนอกระบบ MAS) จนถึงขั้นตอน จบการทำงาน

#### ตัวอย่างเอกสารที่จบการทำงาน เมนูเบิกบุคคล

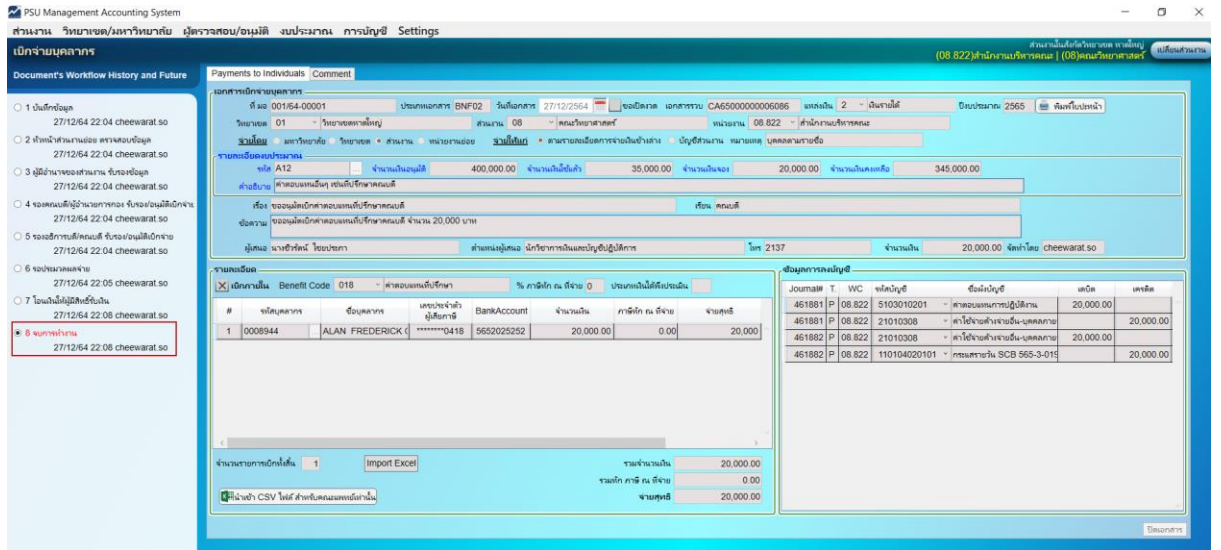

## ตัวอย่างเอกสารที่โอนเงินสำเร็จ เมนู เบิกเจ้าหนี้การค้า

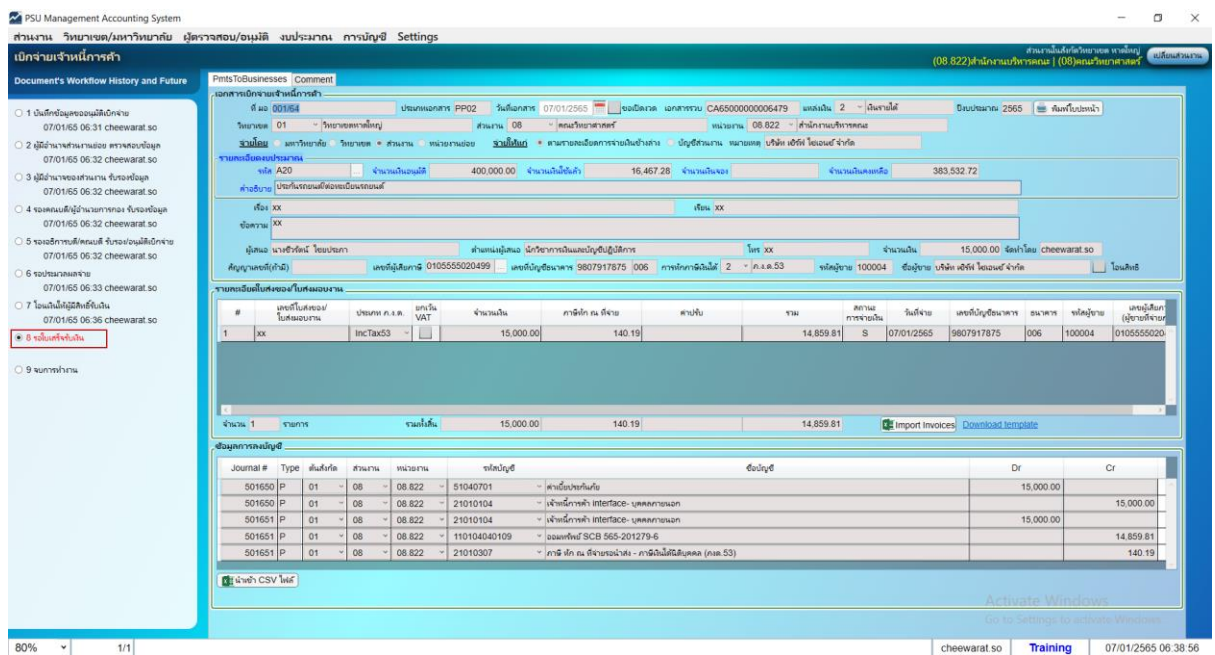

2. ไปที่เมนู ส่วนงาน => เบิกเงินหมุนเวียนส่วนงาน (เงินรายได้)

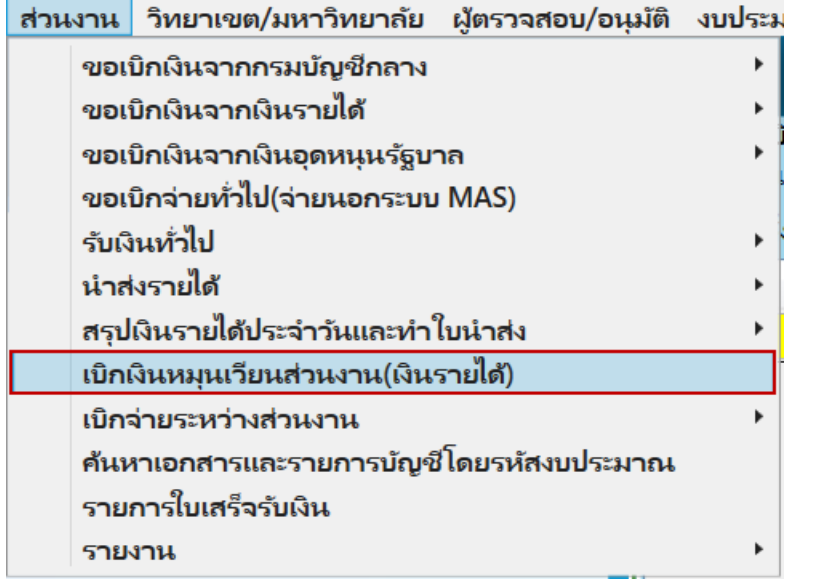

### 3. จะแสดงหน้าจอ ดังรูป

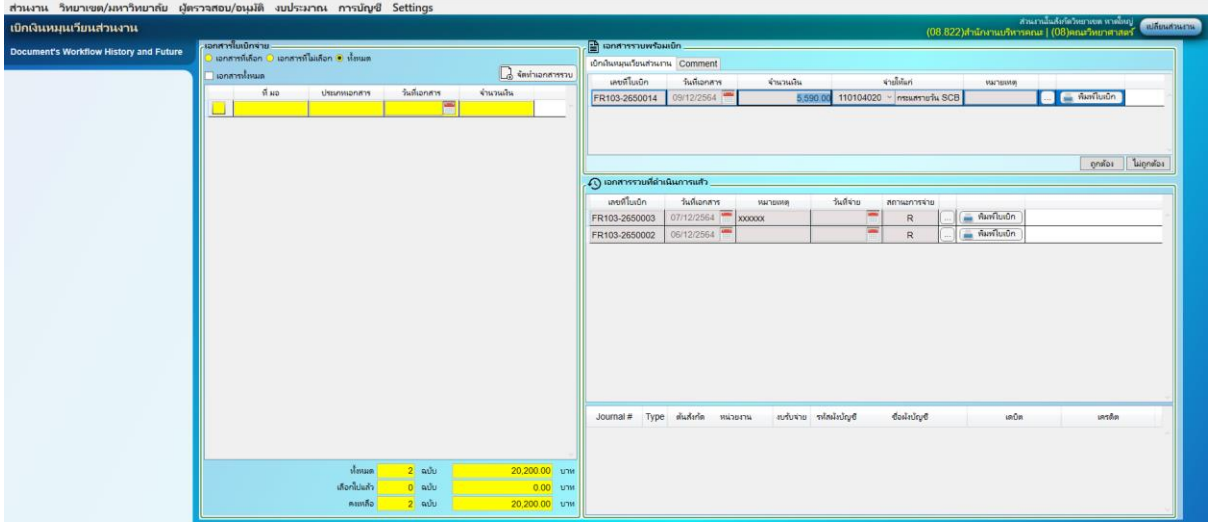

# 4. คลิกที่ทั้งหมดจะแสดงหน้าจอดังรูป

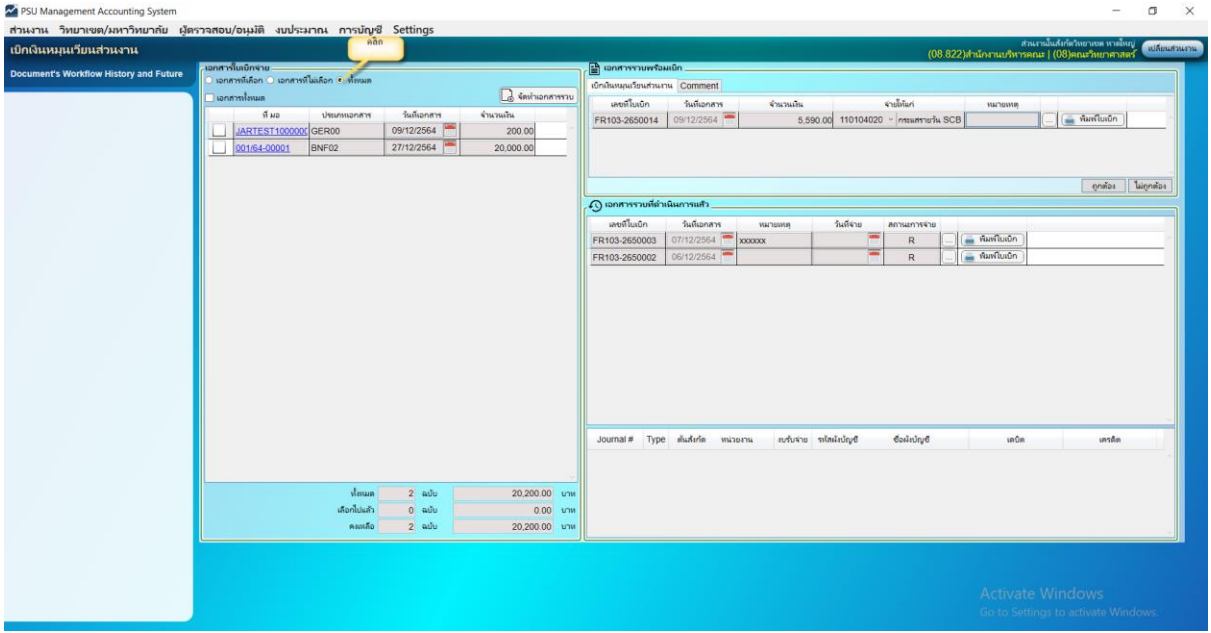

5. คลิกเลขที่เอกสารที่ต้องการเบิกเงินคืนเงินหมุนเวียนส่วนงาน (ระบุบางส่วนได้) และคลิกจัดทำ เอกสารรวบ

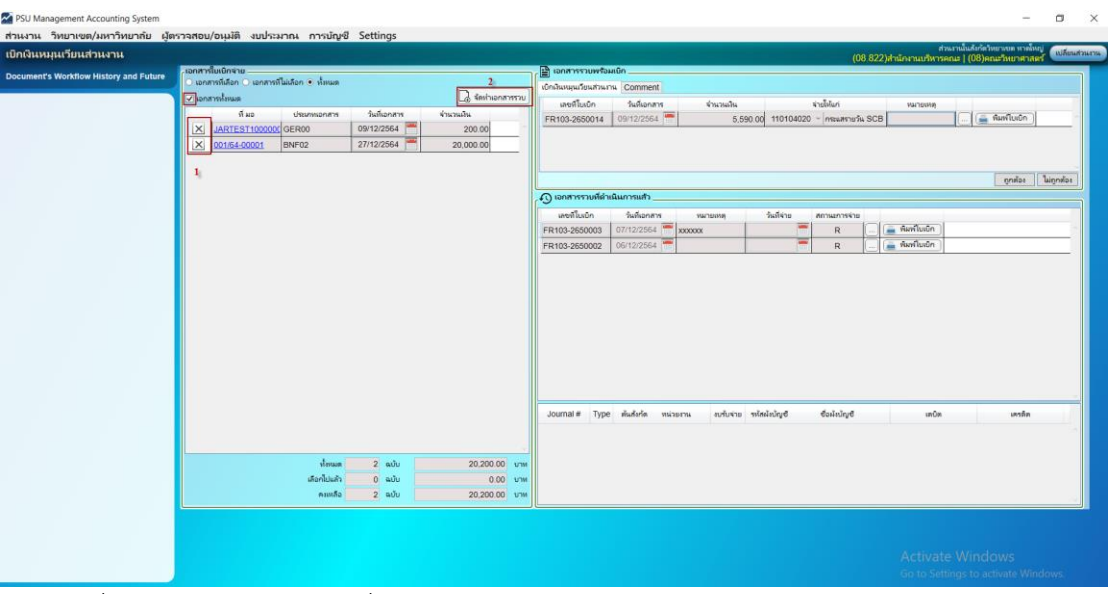

6. ระบุเลขที่บัญชีจ่ายให้แก่ ….(เลขที่บัญชีเงินหมุนเวียนของส่วนงาน).... => ส่งเอกสาร => พิมพ์ใบเบิก ที่ต้องการ

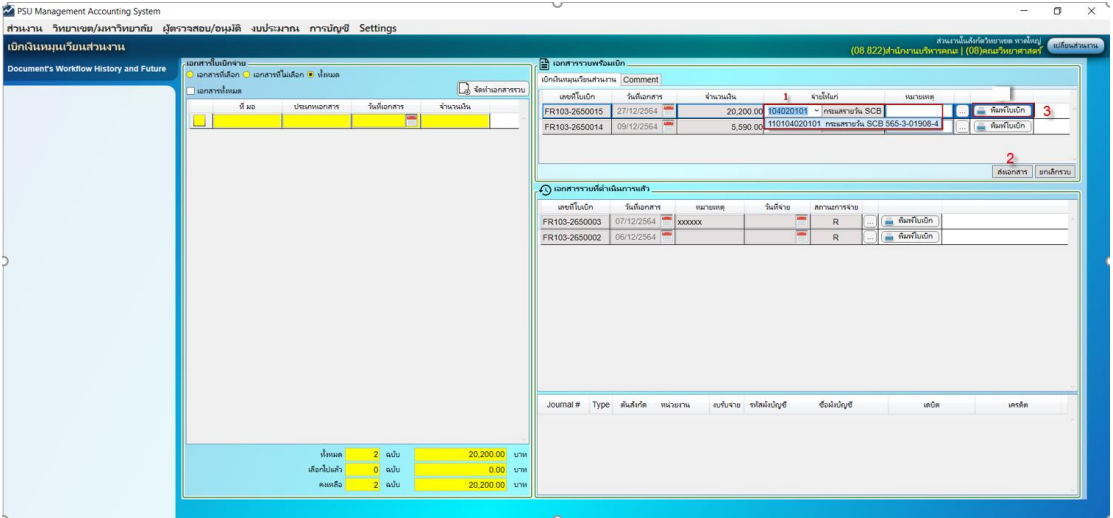

 $\mathbb{R}$  best for a set of  $\mathbb{R}$  . The set of  $\mathbb{R}$ 

- 7. รายงานที่แสดงเพื่อใช้สำหรับเบิกจ่าย
	- a. ใบขอเบิกคืนเงินหมุนเวียนส่วนงาน

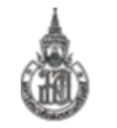

ใบขอเบิกคืนเงินหมุนเวียนส่วนงาน

ส่วนงาน คณะวิทยาศาสตร์

เบอร์โทร

เลขที่ใบเบิก FR103-2650003

**วันที่** 11 กุมภาพันธ์ 2565

ขอเบิกคืนเงินหมุนเวียนส่วนงาน (ตามรายละเอียดที่แนบ )

จากเงินงบประมาณปี 2565 แหล่งเงิน เงินรายได้ จำนวนเงิน 10,000.00 บาท (หนึ่งหมื่นบาทถ้วน)

ชื่อบัญชีส่วนงาน คณะวิทยาศาสตร์ มอ. เลขที่บัญชีส่วนงาน 110104040109

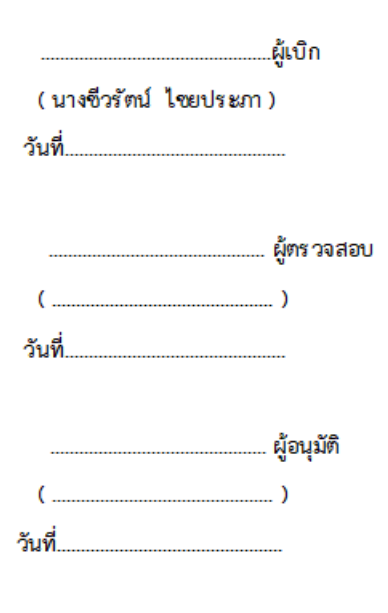

 $1/1$ 

8.2 รายละเอียดประกอบขอเบิกคืนเงินหมุนเวียนส่วนงาน

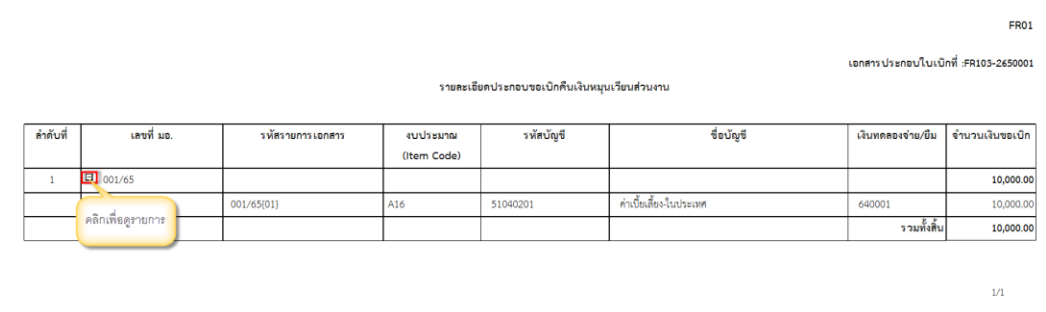

8. คลิกบรรทัดรายการที่ต้องการ เสนอ อนุมัติ จะแสดง Wordflow การดำเนินงานด้านช้ายมือ

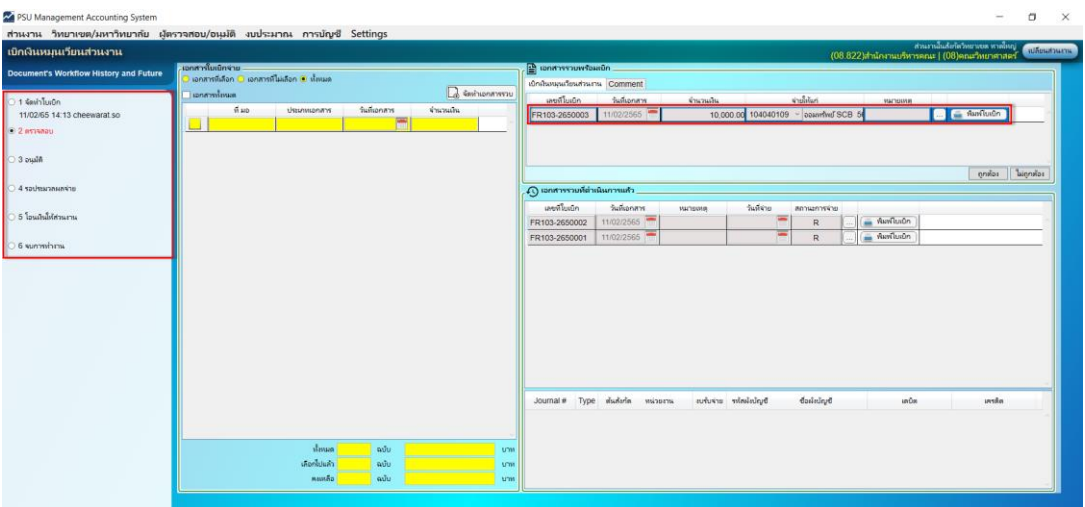

9. กดปุ่ม ถูกต้อง/ไม่ถูกต้อง => อนุมัติ/ไม่อนุมัติ ตามขั้นตอนการเสนอเบิกจ่าย

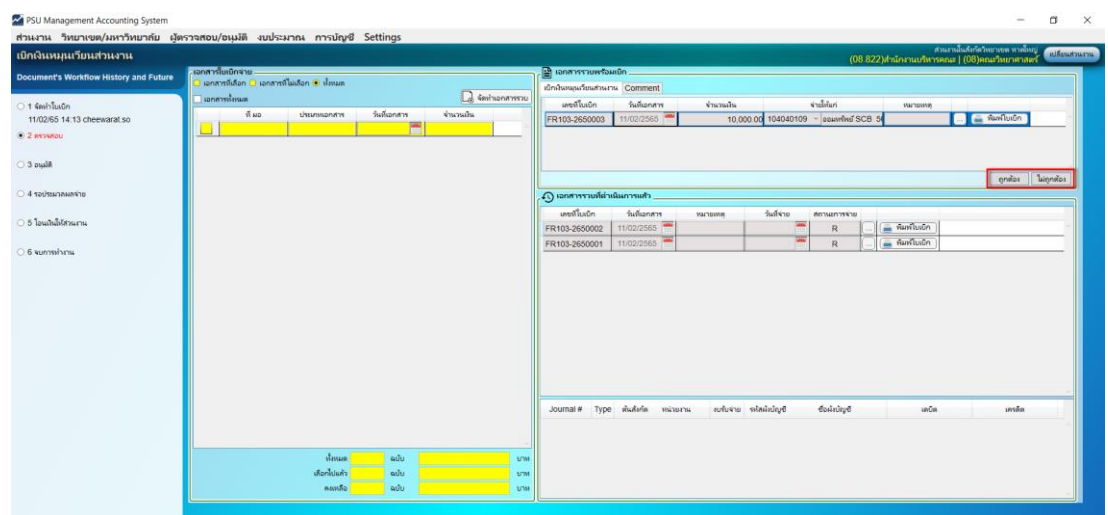

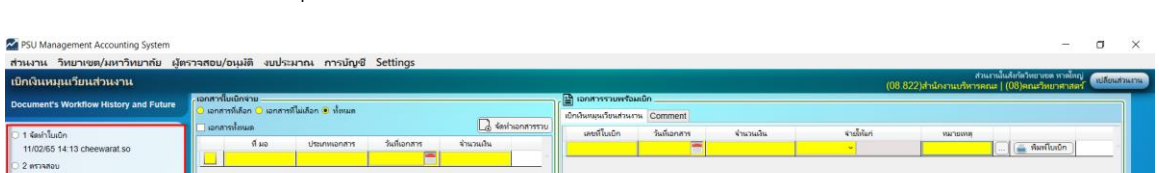

2 พราจสอบ<br>11/02/65 14:42 cheewarat.so 3 aujuliil<br>11/02/65 14:42 cheewarat.so

.<br>5 โอนมันได้ส่วนกา 6 woodbox

10. เมื่อเอกสารผ่านการอนุมัติเรียบร้อยแล้ว รายการดังกล่าวจะแสดงด้านล่างเพื่อรอกระบวนการจ่ายเงิน

11. ส่งเอกสารเบิกจ่ายที่พิมพ์จากระบบเสนอผู้บริหารอนุมัติ และส่งเอกสารดังกล่าวไปยังกองคลังเพื่อให้ สำนักงานวิทยาเขตโอนเงินคืนเงินหมุนเวียนส่วนงานตามลำดับ

หมมห<br>เลือกไปแล้ว